# **FemINDICAtor™ Data Analysis**

qPCR Plant Gender Detection Assay on the Agilent AriaMX™ Real-Time PCR Detection System Page 1 of 5

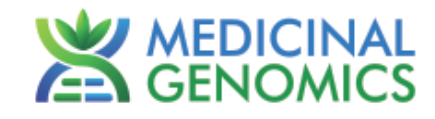

*Please refer to http://www.medicinalgenomics.com/product-literature/ for updated protocols and Material Safety Data Sheets (MSDS). Consult MSDS before using any new product.*

*FEMINDICATOR™ is a registered trademark of Medicinal Genomics Corporation, and is for laboratory use only.*

#### **Table of Contents**

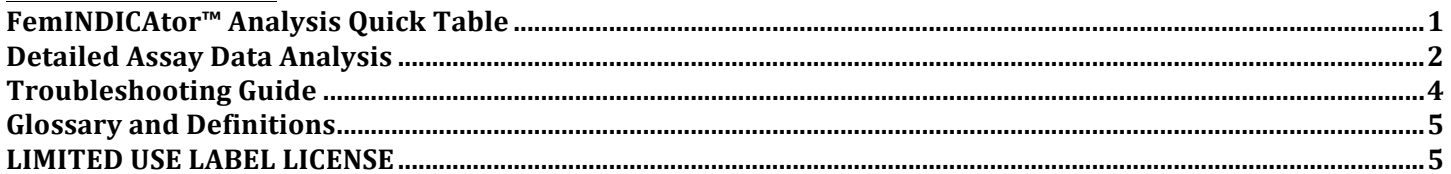

# **FemINDICAtoR™ Analysis Quick Table**

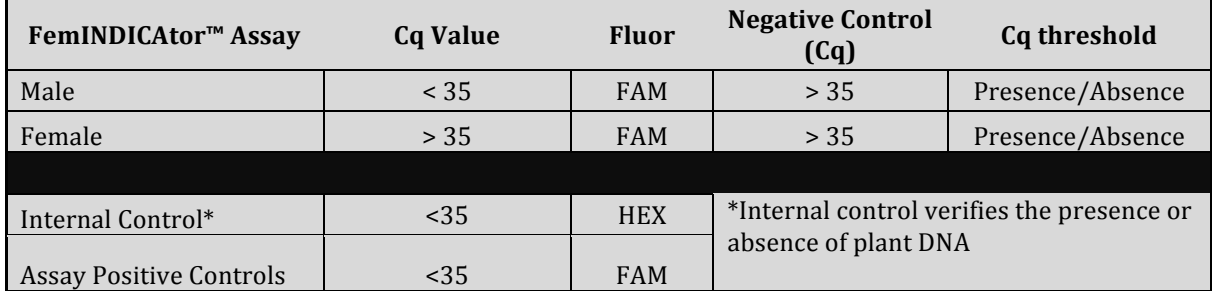

Document EUD-00029 0.0

## **FemINDICAtor™ Data Analysis**

qPCR Plant Gender Detection Assay on the Agilent AriaMX<sup>™</sup> Real-Time PCR Detection System Page 2 of 5

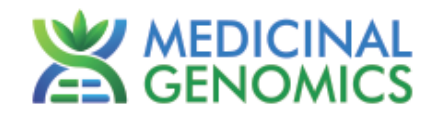

# **Detailed Assay Data Analysis**

#### **1. Presence / Absence Assays**

- **1.1.** Open the Data Analysis window when the run is complete.
- **1.2. Highlight the wells of interest in the Analysis Criteria under Analysis, then select Graphical Display**
	- Amplification plots will be available for viewing
	- The Cq values will appear to the right in the table
- **1.3.** To analyze the results
	- Start by turning the graph to Log Scale with a right click on the chart, select Axis options, enable y-axis log scale. Expand the amplification plots settings by clicking on the triangle.

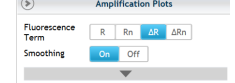

• Manually set thresholds by typing the threshold to100 RFU for the FAM flourophore and 450 RFU for the HEX flourophore.

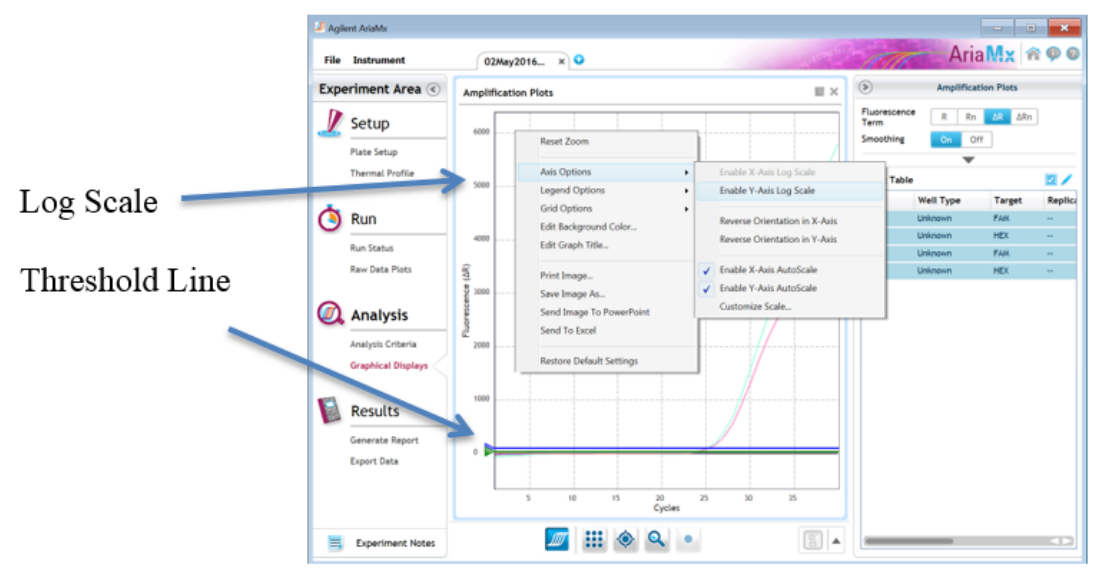

- **Controls** 
	- o Male specific Positive Control, on the FAM flourophore, has a Cq value < 35.
		- § Visually confirm with the curve on the graph.
	- $\circ$  Male specific Negative Control, on the FAM flourophore, has a Cq value > 35 or no Cq value.
		- § Visually confirm with the curve on the graph.
- Unknown Samples
	- $\circ$  Internal Control, on the HEX flourophore, has a Cq value  $\leq$  35.
		- Visually confirm with the curve on the graph
	- o A "presence" or "male" result for the unknown sample.
		- Any Cq value for the FAM flourophore < 35.
		- § Visually confirm with the curve on the graph.(It is very important to confirm with the amplification curve when a presence result occurs. Sometimes the background amplification will give a false positive reading, especially when Cq reading is less than 15. See troubleshooting guide below.)
	- o An "absence" or "female" result for the unknown sample.
		- No Cq value for the FAM flourophore or a Cq value >35.
			- Visually confirm no curve on the graph.

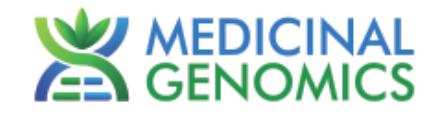

### **2. Export the Data**

2.1. Exporting the Cq values into an Excel spreadsheet.

- To export the Cq values to an Excel spreadsheet, right- click on the chart on the bottom right of the screen.
	- Choose Export To Excel…

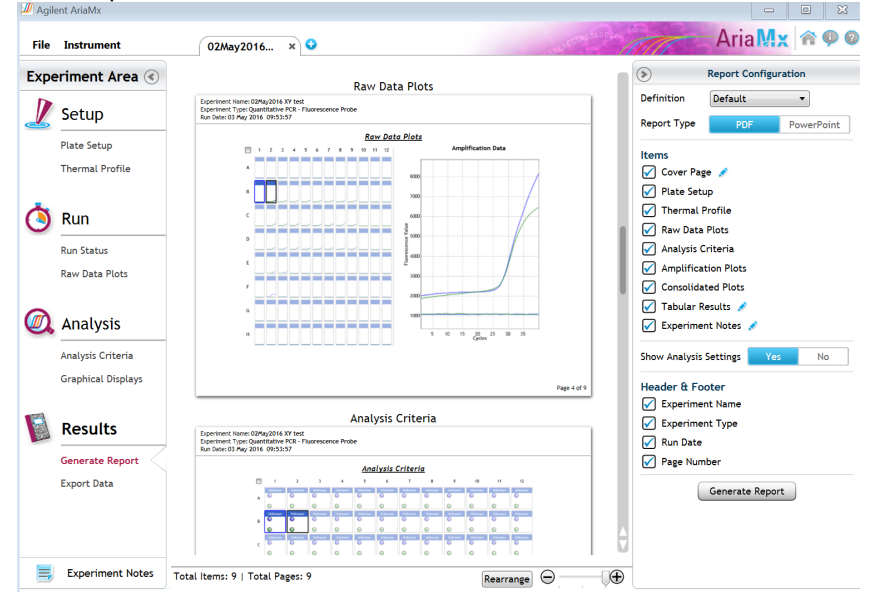

- 2.2. Saving a visual of the graph
	- To save a picture of the graph, navigate to the Results section of the software and select Generate Report
	- Select PDF or Powerpoint and select Generate Report to export pictures

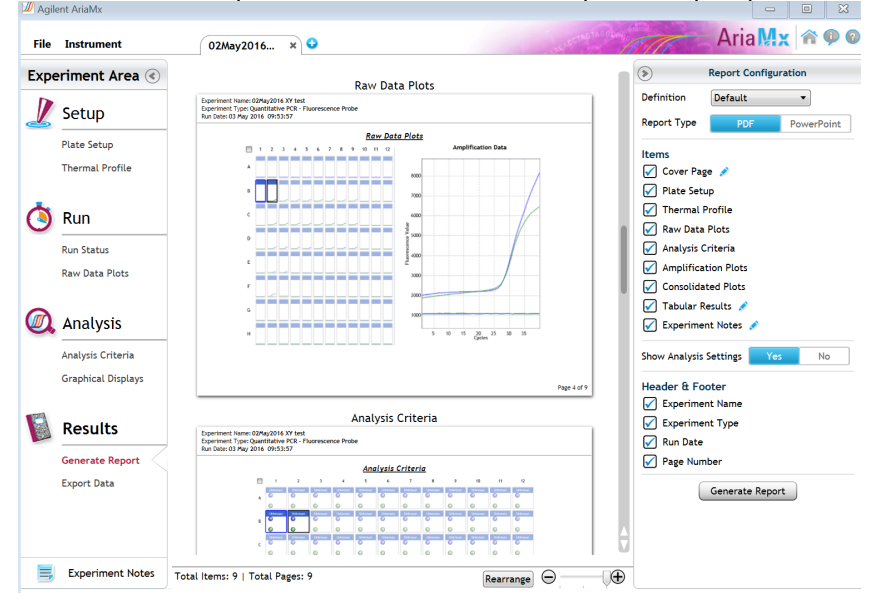

# **FemINDICAtor™ Data Analysis**

qPCR Plant Gender Detection Assay on the Agilent AriaMX™ Real-Time PCR Detection System Page 4 of 5

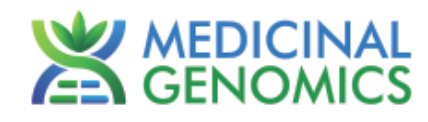

# **Troubleshooting Guide**

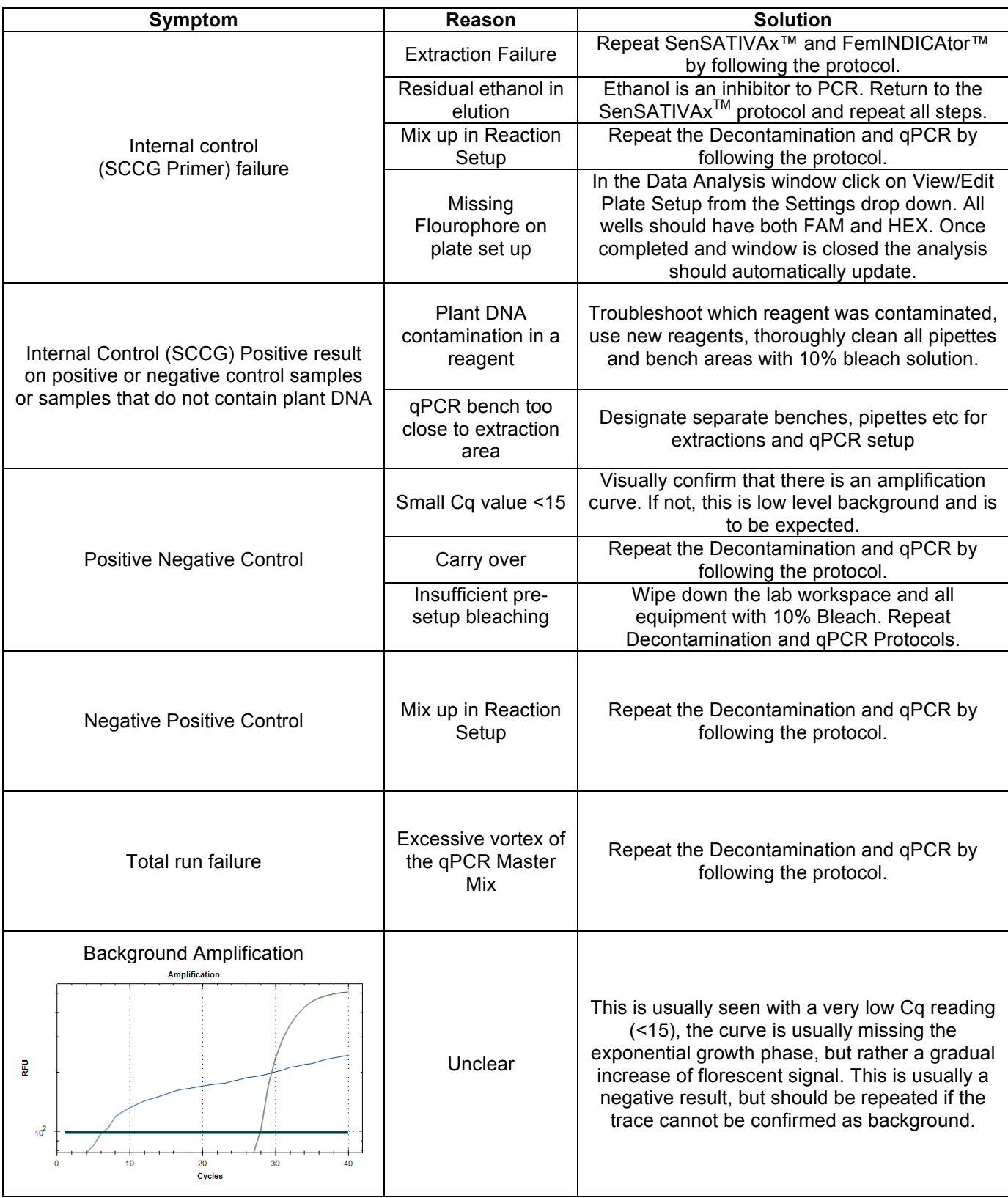

Document EUD-00029 0.0

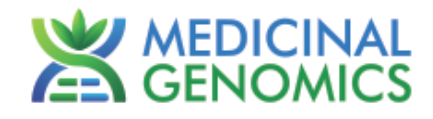

### **Glossary and Definitions**

**Deoxyribonucleic acid (DNA)** is a molecule that encodes the genetic instructions used in the development and functioning of all known living organisms.

**Polymerase Chain Reaction (PCR)** is a technology in molecular biology used to amplify a single copy or a few copies of a piece of DNA across several orders of magnitude, generating thousands to millions of copies of a particular DNA sequence.

A **fluorophore** is a fluorescent chemical compound that can re-emit light upon light excitation.

The **Negative Controls** are the samples where no or a very high Cq is expected. It helps to ensure that all Assay specific reactions are clean of contaminates.

The assay specific **Positive Controls** are the samples where a Cq is expected. It helps ensure that all Assay specific reactions are working correctly. The Assay specific Positive Control is targeting the pathogen using the FAM flourophore.

The **Internal Control** is added to every sample where a Cq is expected. It ensures the effectiveness and efficiency of each reaction. The internal control is targeting a Single Copy Control Gene or SCCG, using the HEX flourophore.

#### **LEGAL DISLCAIMER**

This test was developed as part of a research project conducted by Medicinal Genomics Corporation ("MGC"). Neither MGC nor any of their employees, contractors or other affiliates, makes any warranty, express or implied, or assumes any legal liability or responsibility for the accuracy, completeness, or any third party's use or the results of such use of any information

#### **LIMITED USE LABEL LICENSE**

This product is covered by at least one or more claims of US patents applications, which are exclusively licensed to Medicinal Genomics Corporation. This product is sold strictly for the use of the buyer, and the buyer is not authorized to transfer this product [or any materials made using this product] to any third party.

© 2015 Medicinal Genomics Corporation. All rights reserved.

\* All Trademarks are property of their respective owners.

Document EUD-00029 0.0